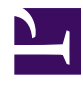

## **Initial installation: Windows XP / Vista / 7**

**2014 April 02:** Note to non-English users installing in Windows 8 (and possibly other versions):

you might need to use your native language's name for the path to "c:\Program Files (x86)" in the

**RHOME** variable. See the new example below.

Install the required  $R$  for windows (the version of  $R$  required for rad $R$ ) will change no more than once per year).

**Download** the most recent radRXXXwindows.zip, or your choice of previous or stable versions from [here](http://discovery.acadiau.ca/radR). As of Oct 2008, revision numbers were reset to 1. Check the file dates:

• **Install** radRXXXwindows.zip by unzipping it (using right-click then *Extract all...*) to a folder (e.g. a folder called radR on your desktop).

**WinZip Warning:** if you are not using Windows' built-in "*Extract all...*" program, then you should verify that your unzip program has correctly created radR subfolders. These should include at least: *antennas, main, gui, packages, plugins, palettes,* zones. At least one version of **WinZip** has been found to incorrectly flatten this substructure and corrupt files. The symptom is radR not starting at all, or starting with an error message about "*strictenv*" and then exiting. Unzip programs known to work are the "Compressed Files" handler built into Windows XP, and the free [Info-Zip](http://www.info-zip.org/) program.

- **if If R is not installed in its default location** (C:\Program Files\R\R-**X.Y.Z**\bin), then edit the file radR**X.Y.Z**.bat in the top-level radR folder to change the first line from:
- set RHOME=c:\Program Files\R\**R-X.Y.Z**

to:

set RHOME=<the path to your R installation>

e.g.

set RHOME="C:\Program Files (x86)\R\R-2.5.1"

for R 2-5-1 installed on the C drive under a 64-bit version of windows

## or, **for users with non-English versions of Windows**:

set RHOME=<the path to your R installation, **in your native language**>

e.g. for Italian:

set RHOME="C:\Programmi (x86)\R\R-2.5.1"

e.g. for French: (**unverified)**

set RHOME="C:\Logiciels (x86)\R\R-2.5.1"

for R 2-5-1 installed on the C drive under a 64-bit version of windows in

(where X.Y.Z is the version of R required for the version of radR you wish to use)

- **run radR**: double-click on the radRX.Y.Z.bat file in that folder, where X.Y.Z is the required version of R.
- Alternatively:
	- run the graphic version of R, Rgui.exe, from within the radR folder; this is best done by creating a shortcut to Rgui.exe which starts in the radR folder.
	- from the menu: **File | Change dir...** and change the directory to the radR folder
	- from the menu: **File | Source R code...** and select **.Rprofile**
	- you might need to minimize the Rgui window to see the radR windows
- **To hide the Rterm console window** when starting from the radRX.Y.Z.bat, right click on its icon and drag to the desktop and choose *Create a shortcut here*. Right-click on the new shortcut icon and choose *Properties*. Then, in the *Shortcut* panel, change the *Run* property to *minimized*.